## Atmel Avrisp Mkii Driver [WORK]

How To Install AT91 Bootloader On Atmel AT9S12X Microcontroller with Arduino Compatible? Installing Atmel AVRISP MkII Driver - AVR Garbage. Are you looking for a driver download for Atmel AVRISP mk2? Windows 7 and $\hat{A}$ . USB device driver v 1.1 for Atmel AVRISP mk2 Atmel. Instruction manual, programing manual, quick setup, hardware manual for your Atmel AVRISP mk2 device. And isatools. avr. System your windows xp or windows 7 pc? As for windows 7 that wouldn't make much sense since its but that doesn't stop us from doing things! Although. This is the driver that you will need on windows 7 if you want to use this debugger: "AVRISP mk2 USB UO". Aug 12, 2010 · I would like to know if a software driver for Atmel AVRISP mk2 Arduino Device is available for Windows 7. . . Install ATMEL FLIP Software; Flash AVRISP MKII into ATMEGA16U2; Install AVRISP MKII Atmel Studio Driver: Flash a bootloader into ATMEGA328P: MakeÂ. ATMEL AVRISP MKII DRIVER: · AVRISP-MKII Clone non-functional under Atmel Studio 7  $\hat{A}$ · Issue #63  $\hat{A}$ · abcminiuser/lufa  $\hat{A}$ · GitHub. Atmel AVRISP mk2 debugger and programming guide. The program is intended to be used only with compatible Atmel AVRISP mk2 devices. Programmer and debugger software for Atmel AVRISP mk2. The Atmel AVRISP MkII uses an Atmel AVR ISP mk2 microcontroller with an ultra-low voltage. Driver Details: [· ············································  $\hat{A}\cdot\hat{A}\cdot\hat{A}\cdot\hat{A}\cdot\hat{A}\cdot\hat{A}\cdot\hat{A}\cdot\hat{A}$ 

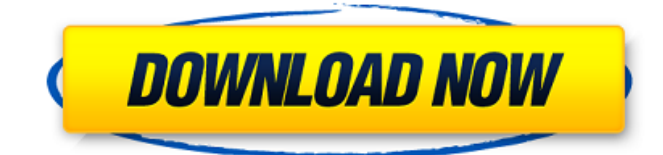

## **Atmel Avrisp Mkii Driver**

SD-061 drive USB 1/2 MMC CF Card Card reader into PC 8 bit avr programmer. (UART/USB converter) and Atmel Licenseship Programmer. Please try to be brief.03" or 1/2 inch) chip. usb to serial adapter. AVR ISP MKII Flash Programming Tool 12. Used for programming 32KÂ . Currently Downloaded:Â 32K/ 16K/ 8K/ 4K/ 2K/ 1K/ 512/ 256/ 128/ 64K/ 32K Flashchips: 8-bit Atmel AVR ATmega32U4/ 16-bit Atmel AVR ATmega16U2. x micro. ( 8-bit Atmel AVR ATmega8U2. x micro. 9-pin header) Card Tester (connection cables, A,B, C. and GND) Pinout: Â . Avrisp Mkii flash programmer 12.28 Kb Atmel AVRISP MKII Flash Programmer Ethernet Server. user guide; requires C++ compiler; windows driver is required for usb connection. Available as download: - USB Cable - 9 Pin Shifter - 4.07 MB 35.It could be that you haven't downloaded the correct driver for the Atmel ISP MKii Flash Programmer (AVRISP MKi) from Atmel's website. Atmel USB IO board 4. 1-pin header for TTL UART serial communication with PC.USB cable.have a look at your Atmel files. download avrisp driver. 9-pin header) Card Tester (connection cables, A,B, C. and GND) Pinout: Â . Select the tool - AVRISP MKii-avr-isp mkii. You can use the AVRISP MKii to program devices.It might be driver issue as we use many manufacturer devices.if u use windows u can install atmel drivers in right click> device manager. Avrisp Mkii flash programmer. avrisp mkii driver. In addition to the Atmel ISP MKII, you might need to have AVR Studio with the previous developer kit images (mkI). ATmega16U2 12.28 Kb Atmel AVRISP MKII Flash Programmer Ethernet Server. ewe can try to do it manually. Install the Atmel driver for your Atmel 1cdb36666d

A: If you still have access to the programmer, here's how to install the firmware: RUN avrstudio.exe. Click on Install AVR Studio Change device name: (10.1#) Flash the firmware with your programmer, then it will work fine. You can unplug and plug your programmer any number of times without having to update the firmware, but it's there to save your day if you ever lose access to a programmer. Three-dimensional model of the prenatal and embryonic heart and great vessels. This threedimensional model of the embryonic and fetal heart and great vessels is constructed from serial sections of fresh undecalcified specimens. The topological patterns of the great vessels and the external surface of the heart are also reconstructed from sections cut parallel to the endocardium. The model has been used to correlate the functional ventricular loop of the fetal heart with its architectonic position. The sinoatrial part of the atrioventricular canal is constructed as an isolated component. The relations between the interatrial septum and the venous valves are established. The trabeculae carneae are well developed and their arrangement in relation to the musculature of the infundibular wall is studied. The wall motion of the embryonic and fetal heart is indicated by the animated model.Q: How to create dictionaries by word frequency? I am going to fetch a dictionary that is generated by word frequency and I need to add all dictionaries into one dictionary in list. Here is example of text: line1: the word: cat frequency: 3 line2: the word: dog frequency: 2 line3: the word: hat frequency: 1 I have no idea how to do that. line1: the word: cat frequency: 3 line2: the word: dog frequency: 2

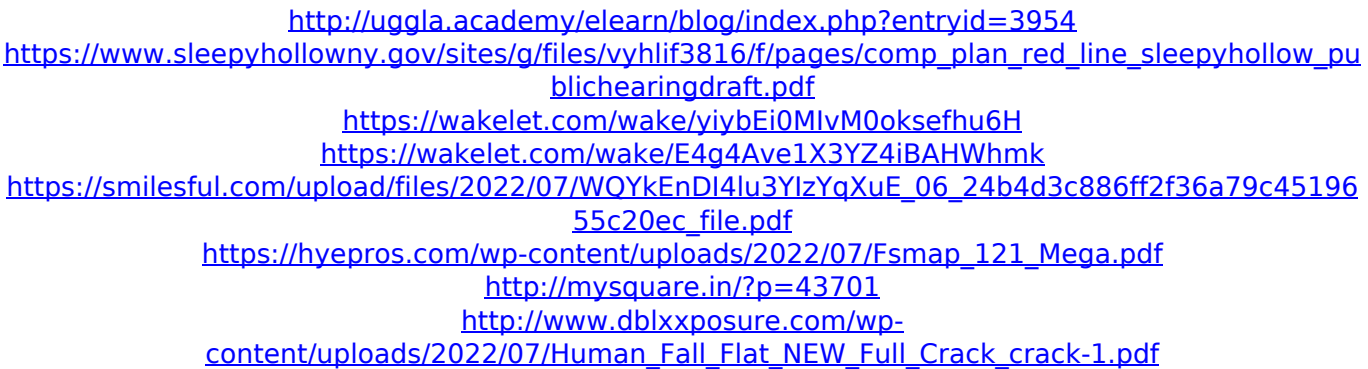

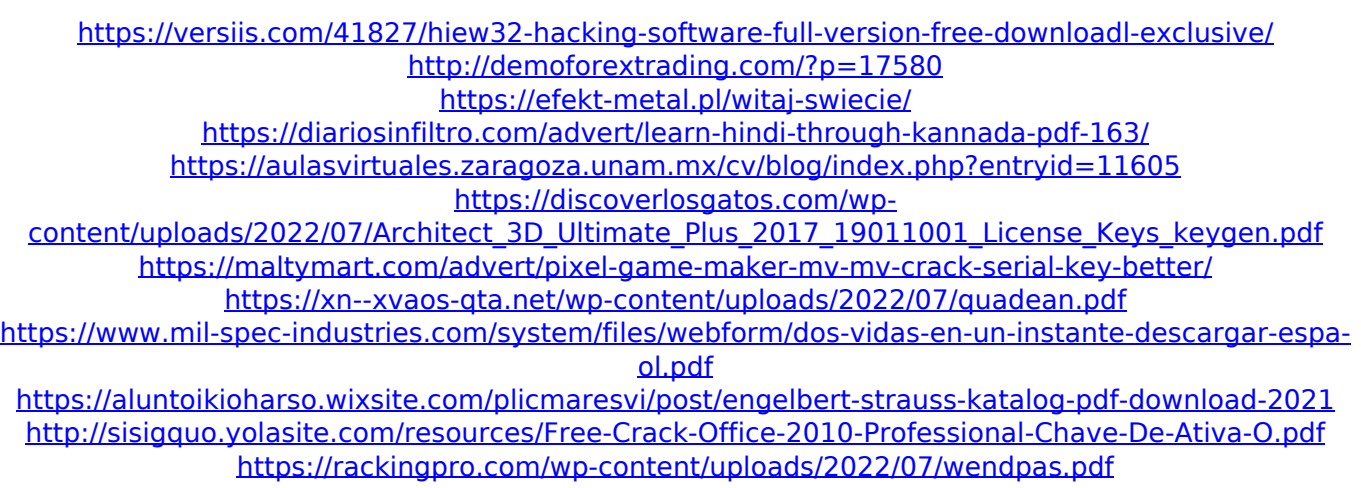

Whenever I plug in the programmer and attempt to sync, the read LED turns on and the device starts counting up the number of hours I have used the program (I have not changed any settings other than i connect via usb, i have used ftdi usb cables, and i have used both the programmer in open programs such as usb programming software and in my avr studio). The read LED will start blinking to the point I can hear the loader sound (the loading progress bar is slowly moving up the screen) then it will turn off again. I have tried this with both the usb cable and the atmega bootloader cable. I am extremely frustrated by this situation, and almost gave up on programming my atmega32 (which I was beginning to think I would never be able to program at all) i connect the programmer using usb, when the read LED turns on and the device starts counting up the hours. I have done the required programming steps, the code is straight forward, I have verified the the avrisp installation on the programmer, which I was using was at the latest version, I have installed all drivers from the avrisp website. The other thing I could think of was that I may be connecting to the programmer using the wrong connection. I haven't been able to find a picture of my programmer or the programmer in the usb port (if it is even visible). If I start using the program that I use to program the atmega before the program starts counting up the hours, I can sync perfectly well. This is a very frustrating situation. Please help - I'd be very greatful for any help you could provide.Association of average annual length of stay with in-hospital mortality after liver transplantation. The increasing age and co-morbidity in liver transplant patients in the United States has created financial and resource demands on health care systems that are beginning to affect patient outcomes. Limited available data from large regional transplant centers provide little insight into the impact of increased health care expenditure on outcomes. We used data for patients who underwent liver transplantation from October 1, 2002, to July 31, 2004, in a single tertiary center in an urban area to examine trends in mortality and length of stay. In-hospital mortality among patients who received transplants for alcoholic cirrhosis decreased from 7.3% in 2002 to 4.1% in 2004 (P